## Dear Students,

We will conduct the Erasmus exam in two days. The first part is the written part which will take place on Saturday, 14 November. The successful students who get 50 and above will be accepted for the Speaking part on Sunday.

| Exam will be open | Exam            | Time       | Number of questions | Scoring   | Where                             |
|-------------------|-----------------|------------|---------------------|-----------|-----------------------------------|
| 09:00-11:00       | Writing         | 2<br>hours | Essay<br>writing    | 40 points | + Ues.aku.edu.tr<br>+ Google meet |
| 11:30-13:00       | Language<br>Use | 90<br>mins | 60 questions        | 60 points | + Ues.aku.edu.tr<br>+ Google meet |

You will need two devices: a mobile phone with a camera and installed google meet, and a computer with internet. You can download the application

- For android:

https://play.google.com/store/apps/details?id=com.google.android.apps.meetings&hl=tr&gl=US

- For ios:

https://apps.apple.com/us/app/google-meet/id1013231476

- For computers: just type <a href="https://meet.google.com/">https://meet.google.com/</a> (you don't need to download anything)

You have to make sure that you have a solid internet connection, google meet application and a camera. Google meet link will be shared from ues.aku.edu.tr. The links will be active 30 minutes before the exam. During this time, you can prepare the angle of your camera as in the example below.

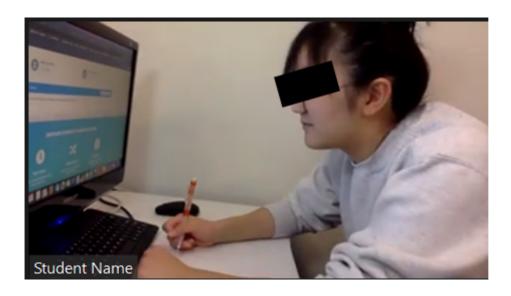

You must set up a similar angle from your mobile phone. Your face, the screen and your hands must be seen. The room must be quiet. The lightning should not be poor and the camera should never target a source of light.

You have to prepare a valid exam environment before the exam. You should use the same devices during the exam. Before the exam, you should show a valid student identity card to your lecturer to the camera. At 09:00 o'clock, you will download the writing part from ues.aku.edu.tr. After downloading the pdf, you have to write your answers on a paper in front of you. You may need 2-4 papers. On top of the paper, write your name, surname, class and number on it and add this statement:

"This writing assignment is my original work and it was done by myself without the use of any external resources or software. Name, Surname, Signature"

You have to upload it until 11:00. For this reason, it is best to finish it before that time and leave some time for uploading. When you finish, show your papers to your lecturer. Then take the photos of your papers. They must be readable. The system only allows one page but if you have more than one page, you should use a compression application such as Winzip, Winrar, etc. or you can make a pdf from the photos with Adobe Scan, Tiny Scanner etc.

The test section will be open at 11.30 at ues.aku.edu.tr. You have to set up your camera like the previous section and follow the same procedures. You can take the exams within the hours specified above. Your time starts after you start the exam. You may also need headphones for this section because there are 10 listening questions in this part.

If you exit or disconnect from ues.aku.edu.tr during the exam, you can re-enter, but your time will continue to run. During this time, your lecturer will be watching you from google meet. If you encounter any problems, you can write a message to your lecturer from ues.aku.edu.tr messaging section. YOU CANNOT RETURN BACK TO PREVIOUS QUESTIONS. FOR THIS REASON, DO NOT LEAVE EMPTY QUESTIONS.

Your exam will also be examined with artificial intelligence technologies and your exam will be canceled if an attempt to cheat is detected. For this reason, you are responsible for the security, originality and plagiarism of your exam and you are expected to comply with the principles of academic honesty. Any contrary acts will be evaluated within the framework of the "Higher Education Institutions Student Discipline Regulation".

The results will be announced from ues.aku.edu.tr on the same day. The successful students who get 50 or more will be able to take the Speaking Exam on Sunday. Speaking exam will be done through Zoom starting from 14:00 o'clock. Zoom links will be shared from ues.aku.edu.tr with specified appointment hours. You will be interviewed one by one. For this reason, you may wait at the waiting section of Zoom for a while. The exam may continue until night hours. The results will be announced from the same page again.